# Vostro 3250

## Quick Start Guide

Panduan Pengaktifan Cepat Hướng dẫn khởi động nhanh

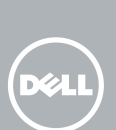

### 1 Connect the keyboard and mouse

Connectez le clavier et la souris Sambungkan keyboard dan mouse Kết nối bàn phím và chu ộ t قم بتوصيل لوحة المفاتيح والماوس

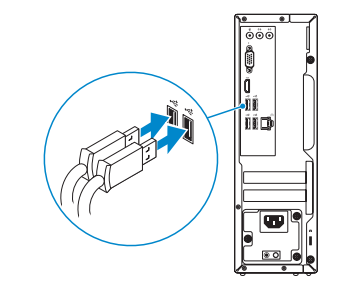

### 2 Connect the network cable — optional

Connectez le câble réseau (facultatif) Sambungkan kabel jaringan — opsional Kết nối dây cáp mạng - tùy chọn قم بتوصيل كبل الشبكة - اختياري

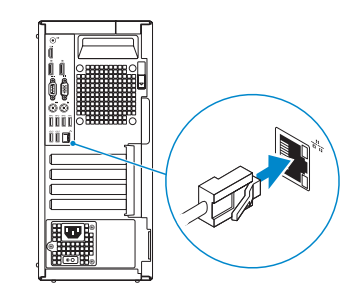

### 3 Connect the display

Connectez l'écran Sambungkan display Kết nối màn hình hiển thị قم بتوصيل الشاشة

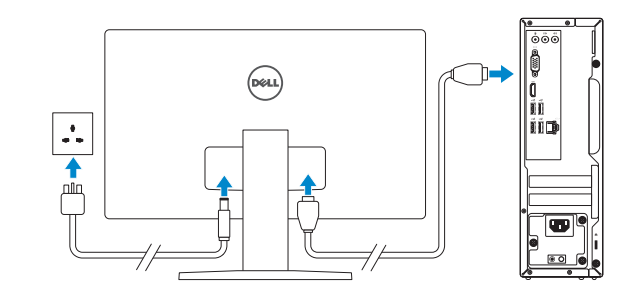

- **NOTE:** If you ordered your computer with a discrete graphics card, connect the display to the discrete graphics card.
- **EXAREMARQUE :** si vous avez commandé l'ordinateur avec un carte graphique séparée en option, connectez l'écran au connecteur de cette carte graphique.
- $Z$  CATATAN: Jika Anda memesan komputer dengan kartu grafis diskret, sambungkan display ke kartu grafis diskret.
- GHI CHÚ: Nếu bạn đã đặt hàng máy tính của mình v ới card đồ họa chuyên dụng, hãy kết nối màn hình v ới card đồ họa chuyên dụng đó.

**EREMARQUE :** Si vous vous connectez à un réseau sans fil sécurisé, saisissez le mot de passe d'accès au réseau sans fil lorsque vous y êtes invité.

 $Z$  CATATAN: Jika Anda menghubungkan ke jaringan nirkabel aman, masukkan kata sandi untuk akses jaringan nirkabel tersebut saat diminta.

**مالحظة:** في حالة قيامك بشراء بطاقة رسومات منفصلة أثناء شراء الكمبيوتر، قم بتوصيل الشاشة ببطاقة الرسومات المنفصلة

GHI CHÚ: Nếu bạn đang kết nối với một mạng không dây bảo mật, hãy nhập mật khẩu để truy cập mạng không dây khi được nhắc.

### 4 Connect the power cable and press the power button

Connectez le câble d'alimentation et appuyez sur le bouton d'alimentation

Sambungkan kabel daya dan tekan tombol daya Đấu nối v ới cáp nguồn và nhấn nút nguồn صل كبل التيار واضغط على زر التشغيل

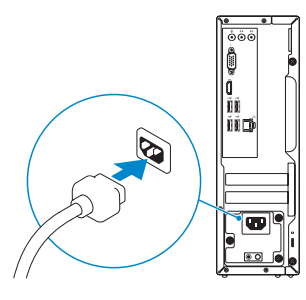

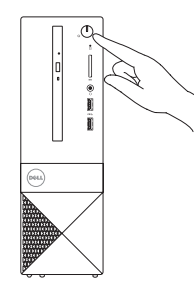

## 5 Finish Windows 10 setup

Terminez la configuration de Windows 10 Tuntaskan penataan Windows 10 Hoàn tất cài đặt Windows 10 إنهاء إعداد 10 Windows|

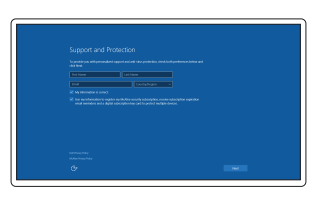

### Enable Support and Protection

Activez l'Assistance et protection Aktifkan Dukungan dan Perlindungan Bật Hỗ trợ và Bảo vệ تمكين الدعم والحماية

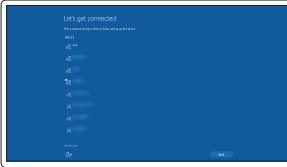

#### Connect to your network

Connectez-vous à votre réseau Sambungkan ke jaringan Anda Kết nối vào mang của ban التوصيل بالشبكة

**NOTE:** If you are connecting to a secured wireless network, enter the password for the wireless network access when prompted.

**مالحظة:** في حالة اتصالك بشبكة السلكية مؤمنة، أدخل كلمة المرور لوصول الشبكة الالسلكية عند مطالبتك.

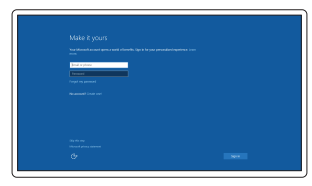

#### Sign in to your Microsoft account or create a local account

Connectez-vous à votre compte Microsoft ou créez un compte local Masuk ke akun Microsoft Anda atau buat akun lokal

Đăng nhập vào tài khoản Microsoft của bạn và tạo tài khoản trên máy tính

> قمب تسجيل الدخول إلى حساب Microsoft أو قم بإنشاء حساب محلي

### Features

Caractéristiques | Fitur | Tính năng | الميزات

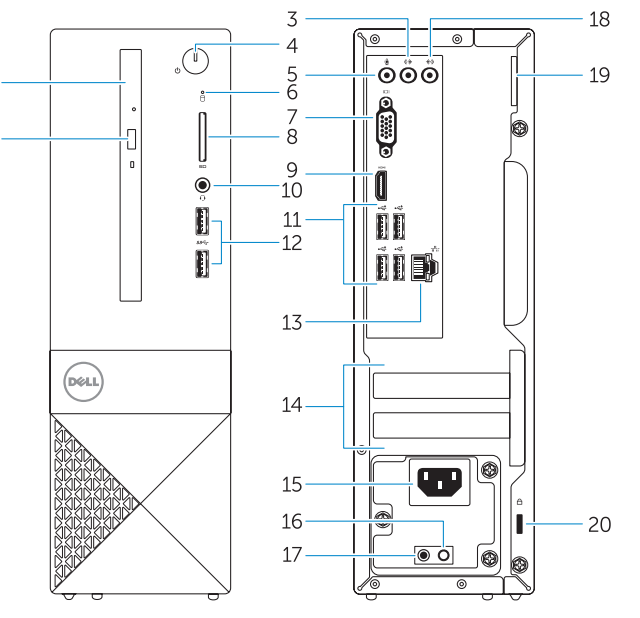

- 1. Lecteur optique
- 2. Bouton d'éjection du lecteur optique
- 3. Port sortie ligne
- 4. Bouton d'alimentation
- 5. Port pour microphone
- 6. Voyant d'activité du disque dur
- 7. Port VGA
- 8. Lecteur de carte mémoire
- 9. Port HDMI
- 10. Port pour casque
- 11. Ports USB 2.0
- 12. Ports USB 3.0

- 1. Drive optik
- 2. Tombol pengeluaran drive optik
- 3. Konektor jalur output
- 4. Tombol daya
- 5. Konektor mikrofon
- 6. Lampu aktivitas hard disk
- 7. Konektor VGA
- 8. Pembaca kartu memori
- 9. Konektor HDMI
- 10. Konektor headset
- 11. Konektor USB 2.0
- 12. Konektor USB 3.0
- 13. Konektor jaringan
- 14. Slot kartu ekspansi 15. Konektor daya 16. Tombol diagnostik catu daya
- 17. Lampu diagnostik-daya
- 18. Konektor kabel input
- 19. Ring Gembok
- 20. Slot kabel pengaman
- 15. موصل التيار
- 1616زر تشخيص إمداد الطاقة
- 17. مصباح تشخيص الطاقة
	- 18. موصل الدخل
- 13. Port réseau
- 14. Logements pour carte d'extension
- 15. Port d'alimentation
- 16. Bouton de diagnostic d'alimentation
- 17. Voyant de diagnostic d'alimentation
- 18. Connecteur d'entrée ligne
- 19. Anneau pour cadenas
- 20. Emplacement pour câble de sécurité
- 1. Ŏ đĩa quang
- 2. Nút đẩy ổ đĩa quang
- 3. Đầu nối ngõ ra
- 4. Nút nguồn
- 5. Đầu nối micrô
- 6. Đèn hoạt động ổ đĩa cứng
- 7. Đầu nối VGA
- 8. Khe đọc thẻ nhớ
- 9. Đầu nối HDMI
- 10. Đầu nối tai nghe
- 11. Đầu nối USB 2.0
- 12. Đầu nối USB 3.0
- 13. Đầu nối mạng

- .1 محرك األقراص الضوئية
- 2. زر إخراج محرك الأقراص الضوئية
	- .3 موصل الخرج
	- .4 زر التشغيل
	- .5 موصل الميكروفون
- .6 مصباح نشاط محرك األقراص الثابتة
	- .7 موصل VGA
	- .8 قارئ بطاقة الذاكرة
	- .9 موصل HDMI
	- 1010موصل سماعة الرأس
	- 1111موصال 2.0 USB
	- $USB 3.0$  موصلا  $12$
	- 13. موصل الشبكة
- 11. USB 2.0 connectors
- 12. USB 3.0 connectors
- 13. Network connector
- 14. Expansion-card slots
- 15. Power connector
- 16. Power-supply diagnostic button
- 17. Power-diagnostic light
- 18. Line-in connector
- 19. Padlock Ring
- 20. Security-cable slot

Réglementations et sécurité | Regulasi dan keselamatan ممار سات الأمان والممار سات التنظيمية | Quy định và an toàn

- 14. Khe cắm card mở rộng
- 15. Đầu nối nguồn
- 16. Nút chẩn đoán bộ cấp nguồn
- 17. Đèn chẩn đoán nguồn
- 18. Đầu nối ngõ vào
- 19. Vòng gắn khóa
- 20. Khe cáp bảo vệ

1414فتحات بطاقة توسيع

- 19. حلقة القفل
- 20. فتحة كبل الأمان

© 2015 Dell Inc. © 2015 Microsoft Corporation.

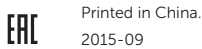

**TELEVISION IN LEADER** 0HR28GA00

- 1. Optical drive
- 2. Optical-drive eject button
- 3. Line-out connector
- 4. Power button
- 5. Microphone connector
- 6. Hard-drive activity light
- 7. VGA connector
- 8. Memory-card reader
- 9. HDMI connector
- 10. Headset connector

#### Product support and manuals

Support produits et manuels Manual dan dukungan produk Hỗ trợ sản phẩm và sách hướng dẫn دعم المنتج والدالئل

Dell.com/support Dell.com/support/manuals Dell.com/support/windows Dell.com/support/linux

#### Contact Dell

Contacter Dell | Hubungi Dell Liên hệ Dell | Dell بـ االتصال

Dell.com/contactdell

#### Regulatory and safety

Dell.com/regulatory\_compliance

#### Regulatory model

Modèle réglementaire | Model regulatori

Model quy định | التنظيمي الموديل

D13S

#### Regulatory type

Type réglementaire | Jenis regulatori Loại quy định | التنظيمي النوع

D13S001

#### Computer model

Modèle de l'ordinateur | Model komputer Model máy tính | الكمبيوتر موديل

#### Vostro -3250

### Locate Dell apps

Localiser les applications Dell | Mencari aplikasi Dell Xác định vị trí các ứng dụng Dell | Dell تطبيقات موقع تحديد

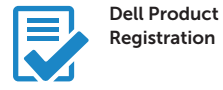

#### Register your computer

Enregistrez votre ordinateur Daftarkan komputer Anda Đăng ký máy tính của bạn تسجيل الكمبيوتر

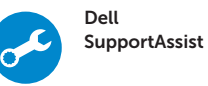

#### Check and update your computer

Recherchez des mises à jour et installez-les sur votre ordinateur Periksa dan perbarui komputer Anda Kiểm tra và cập nhật máy tính của bạn التحقق من الكمبيوتر الخاص بك وتحديثه

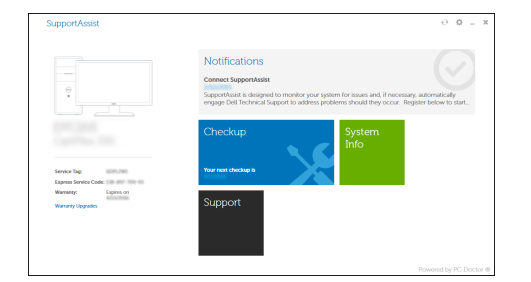